## **Configuring ADOBE CAPTIVATE PRIME**

Configuring ADOBE CAPTIVATE PRIME for single sign-on (SSO) enables administrators to manage users of Citrix ADC. Users can securely log on to ADOBE CAPTIVATE PRIME by using the enterprise credentials.

## **Prerequisite**

Browser Requirements: Internet Explorer 11 and above

## **To configure ADOBE CAPTIVATE PRIME for SSO by using SAML:**

- 1. In a browser, typ[e https://www.adobe.com/products/captivateprime.html](https://www.adobe.com/products/captivateprime.html) and press **Enter**.
- 2. To enable and configure SSO, the user must contact ADOBE CAPTIVATE PRIME support team and provide them with the following.

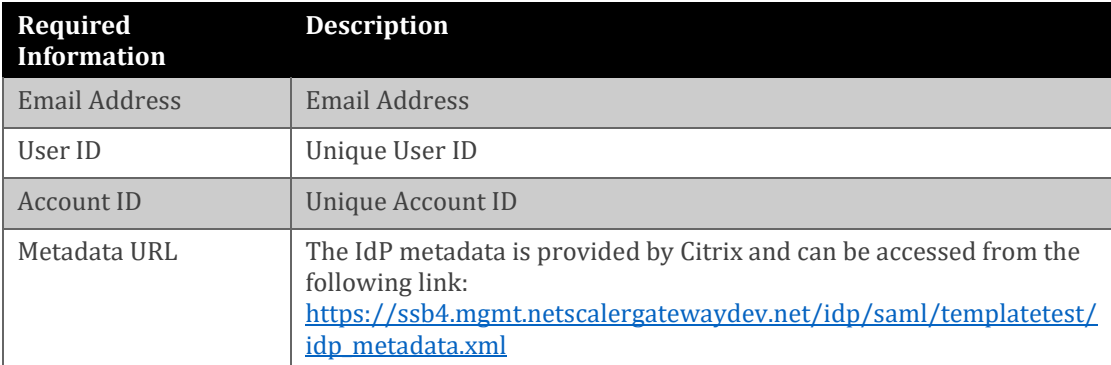

**Note:** The support team will configure the SP from the backend.